Preparation Homework: <https://www.youtube.com/watch?v=N4mEzFDjqtA>

Until 32 minutes

# What can be done with "data"?

Predicting US elections based on tweets analysis <http://www.aioptify.com/predictinguselection.php>

More examples

https://github.com/d3/d3/wiki/Gallery https://processing.org/exhibition/ https://greensock.com/examples-showcases https://www.kaspersky.com/blog/cool-big-data-projects/8186/

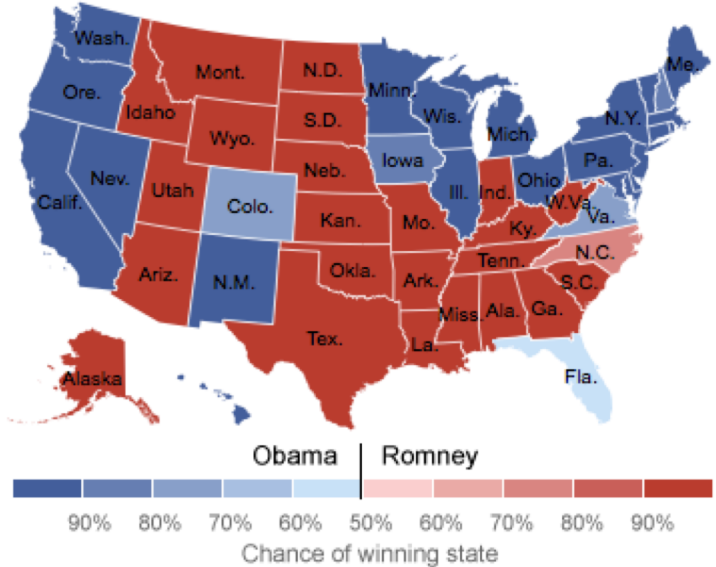

## Common ways to get the data

- Data dumps
- ¡ Scrapping
- $\blacksquare$  API's

### Data Dumps

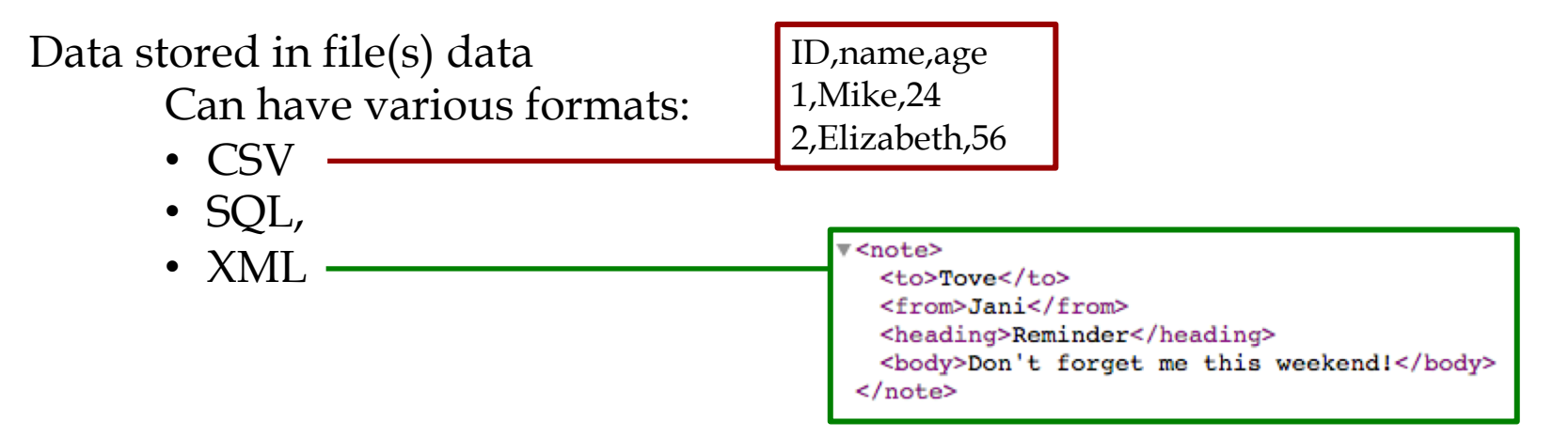

data EASY FOR COMPUTERS TO READ/PROCESS Might come with tools to pre-process and transform data

# Examples: Data Dumps

English wikipedia data dumps

**[http://download.wikimedia.or](https://download.wikimedia.org/enwiki/) g/enwiki/**

StackExchange academia Q&A forum **https://archive.org/download/st [ackexchange/academia.meta.st](https://archive.org/download/stackexchange/academia.meta.stackexchange.com.7z) ackexchange.com.7z**

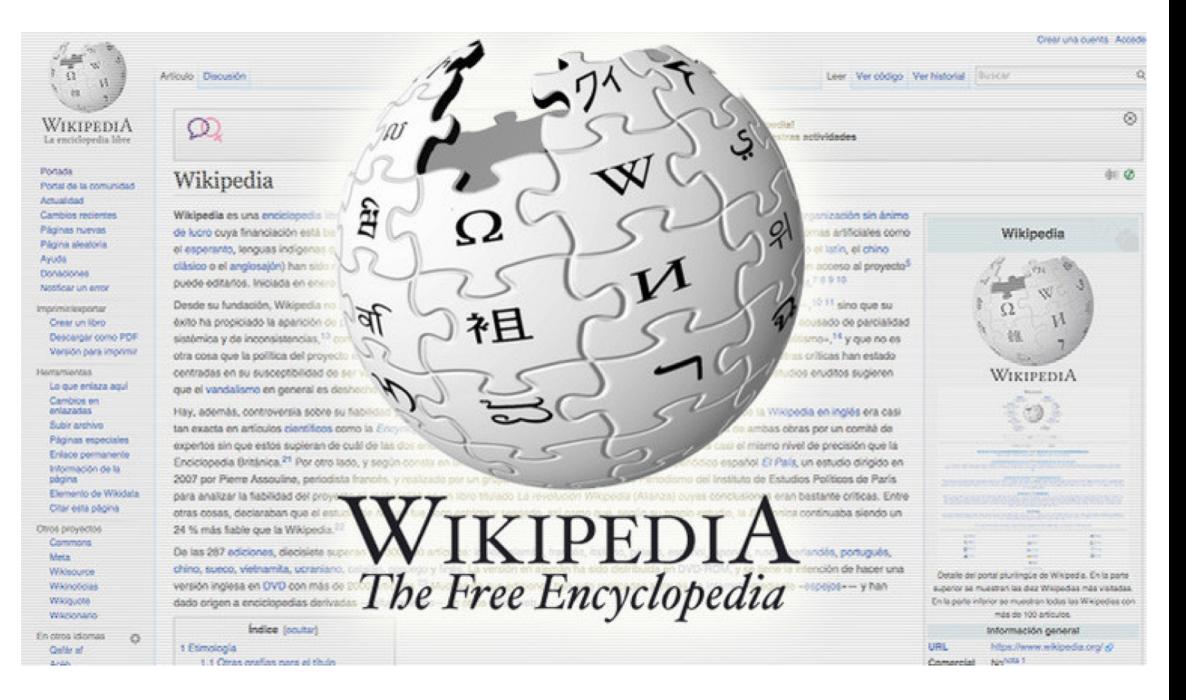

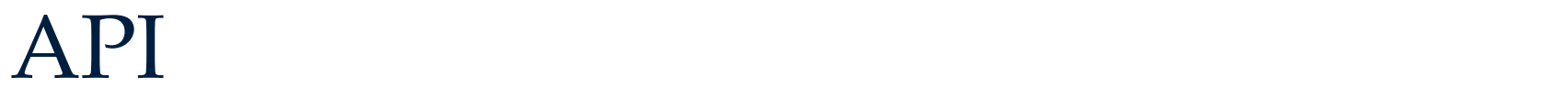

# **A**pplication **P**rogramming

**I**nterface

an **I**nterface

used by **P**rograms to interact

with an **A**pplication

WEB Scraping WEB Bot WEB Spider WEB Robot WEB Harvesting WEB Data Retrieval

**Extracting UNSTRUCTURED EASY FOR HUMANS TO READ data from websites**

### Collecting data from webpages in the way we see

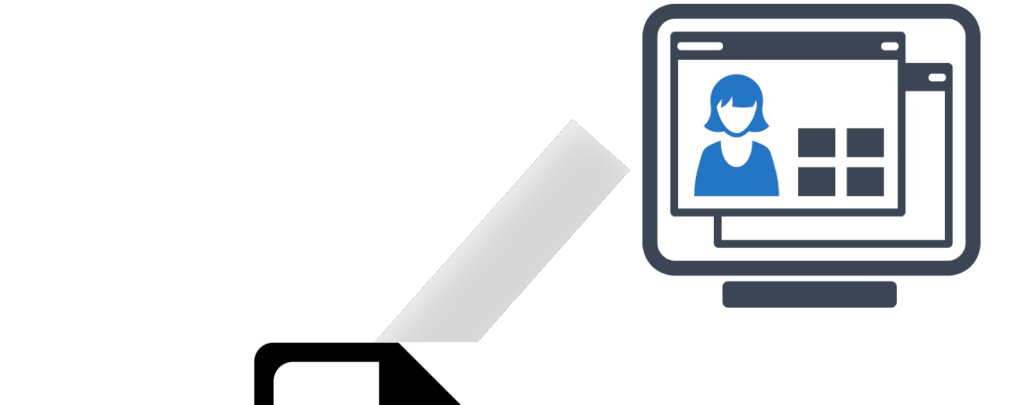

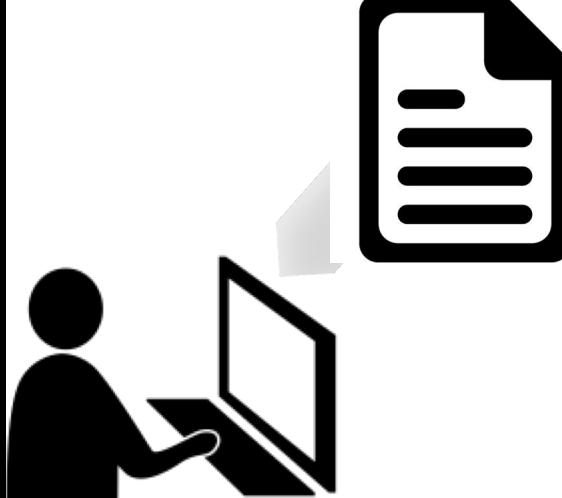

### API

## **A**pplication **P**rogramming

**I**nterface

an **I**nterface

used by **P**rograms to interact

with an **A**pplication

### Web API's for data gathering

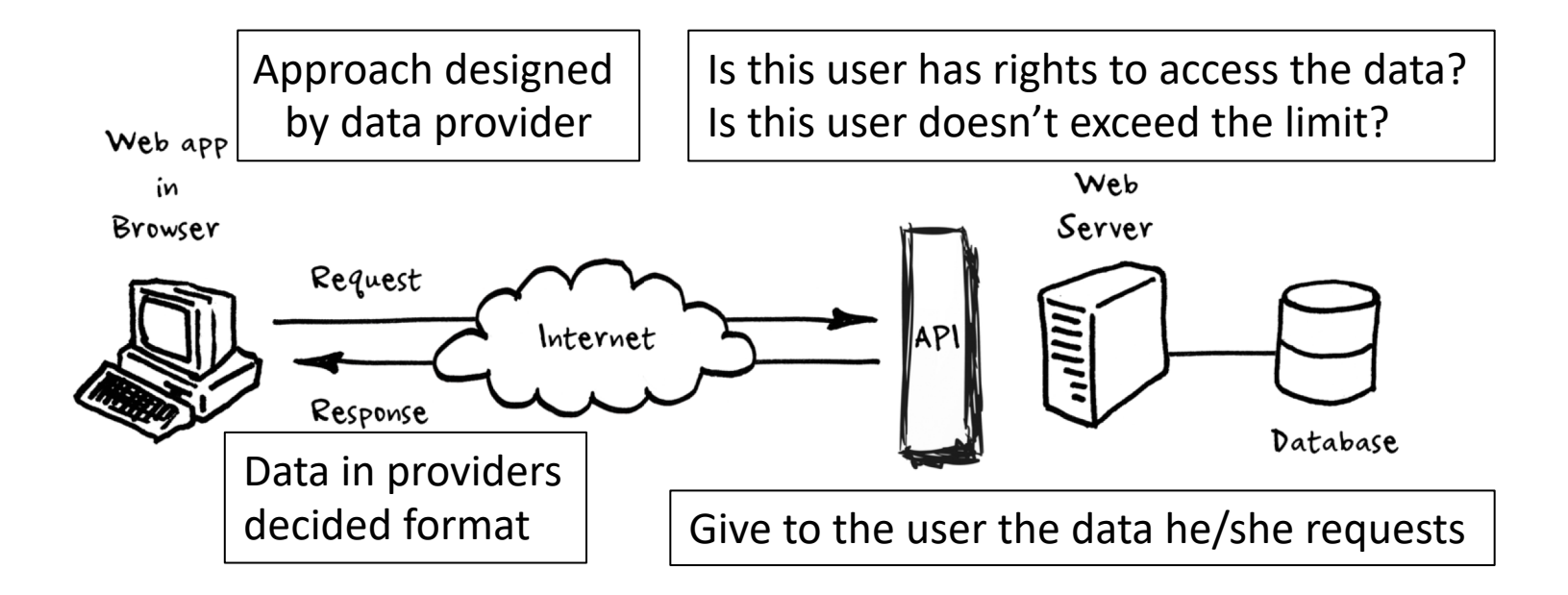

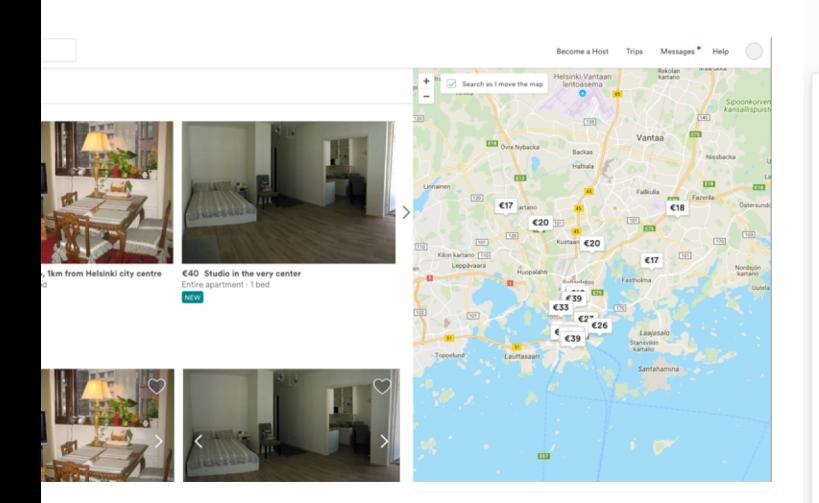

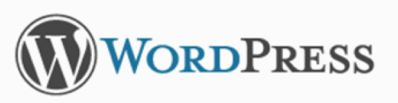

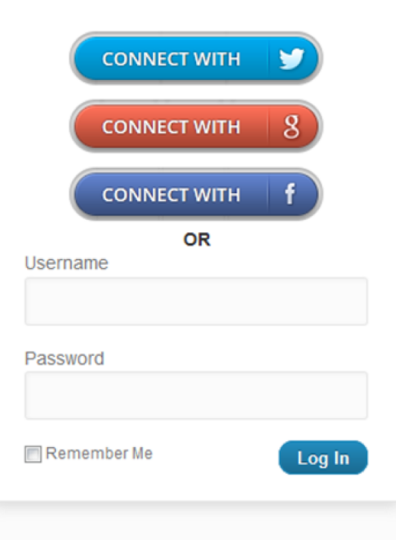

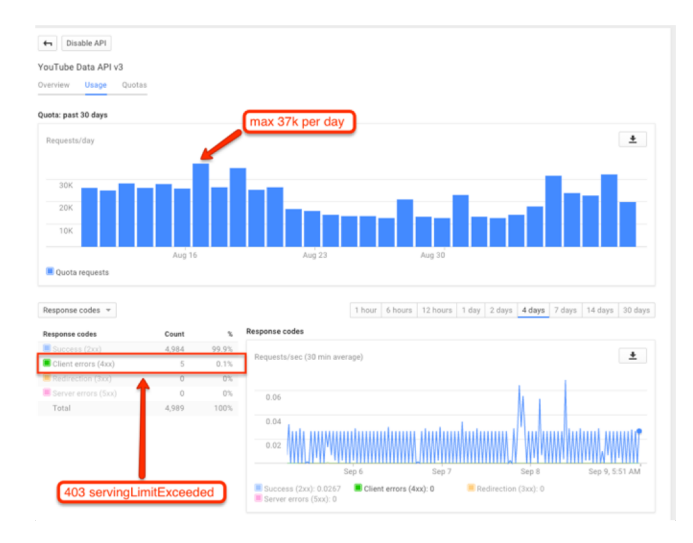

### Web API

#### **WEB Uri (Query):** https://www.googleapis.com/youtube/v3/search?part=snippet &q=processing&key=AIzaSyDiYzhofYCy6IdQkXcd8CNdiezAqfepr tE

### **Response**

XML

v<note> <to>Tove</to> <from>Jani</from> <heading>Reminder</heading> <body>Don't forget me this weekend!</body>  $\langle$ /note>

```
myObj = {"name": "John",
    "age":30."cars": | "Ford", "BMW", "Fiat" |
```
JSON

```
"kind": "youtube#searchListResponse",
"etag": "\"VPWTmrH7dFmi4slRqrK4tLejnRI/nY-8NEHhqmdUIYWHFd iyzlqLEs\"",
"nextPageToken": "CAUQAA",
"regionCode": "FI",
"pageInfo": {
 "totalResults": 1000000,
 "resultsPerPage": 5
Ъ,
"items":"kind": "youtube#searchResult",
  "etag": "\"VPWTmrH7dFmi4slRqrK4tLejnRI/sDH8N3P5kFjhcDV3USoeX3L7elg\"",
  "id": \{"kind": "youtube#playlist",
   "playlistId": "PLemTjQfN3JmnE IQBSDms2ASsO8L4KkdE'
  λ,
  "snippet": \{"publishedAt": "2015-02-24T15:13:09.000Z",
   "channelId": "UC1WX2qVS3HIV6gvYUWaxiNg",
   "title": "Processing Tutorial - From Beginner to Games",
   "description": "",
   "thumbnails": {
   "default": {
    "url": "https://i.ytimg.com/vi/3R-6eB7WquI/default.jpg",
    "width": 120,"height": 90
   λ,
    "medium": 4""url": "https://i.ytimg.com/vi/3R-6eB7WquI/mqdefault.jpg",
    "width": 320,
    "height": 180
    λ,
    "high": {
    "url": "https://i.ytimg.com/vi/3R-6eB7WquI/hqdefault.jpq",
    "width": 480,"heicht": 360
   ١.
   "channelTitle": "eraser peel",
   "liveBroadcastContent": "none"
  "kind": "youtube#searchResult",
  "etag": "\"VPWTmrH7dFmi4slRqrK4tLejnRI/Ihq4AquLXW0pPqqb9U0pscaTHdA\"",
  "id": {
           youtube#video",<br>: "LaarVRlAOvs"
  λ,
```
■ YouTube data through API (JSON)

## Response status

**200** - everything went okay, and the result has been returned **301** - the server is redirecting you to a different endpoint*. This can happen when a company switches domain names, or an endpoint name is changed.*

- **401** the server thinks you're not authenticated*. This happens when you don't send the right credentials to access an API* **400** - the server thinks you made a bad request*. This can happen when you don't send along the right data, among other things.*
- **403** the resource you're trying to access is forbidden. *When you don't have the right permissions to see it.*
- **404** the resource you tried to access wasn't found on the

### **http://api.open-notify.org/iss-now.json** Looks like an ordinary web link:

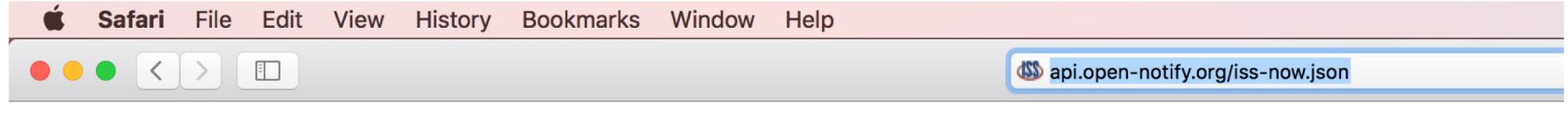

{"timestamp": 1548747699, "message": "success", "iss position": {"latitude": "-14.9589", "longitude": "75.9625"}}

Returns position of international space station

### There is no such resources as *…/iss-pass* thus it returns **404 error** *…/iss-pass.json* would return some page

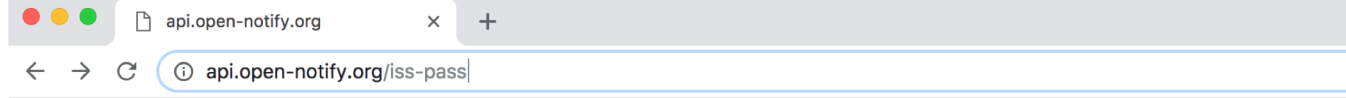

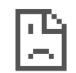

#### This api.open-notify.org page can't be found

No web page was found for the web address: http://api.open-notify.org/iss-pass

- Go to http://open-notify.org/
- Search Google for api open notify org iss pass

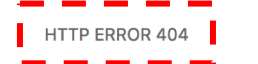

#### $\bullet \bullet \bullet \langle\cdot|\rangle$   $\Box$

https://www.googleapis.com/youtube/v3/search?part=snippet&q=processing&key=AlzaS

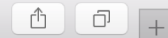

 $"error":$ "errors": [ "domain": "usageLimits", "reason": "accessNotConfigured",

"message": "Access Not Configured. YouTube Data API has not been used in project 125931943044 before or it is disabled. Enable it by visiting https://console.developers.google.com/apis/api/youtube.googleapis.com/overview?project=125931943044 then retry. If you enabled this API recently, wait a few minutes for the

action to propagate to our systems and retry.", "extendedHelp": "https://console.developers.google.com/apis/api/youtube.googleapis.com/overview?project=125931943044"

 $\rightarrow$  $\mathbf{1}$ 

- }  $\mathbf{F}$ 

#### $"code": 403"$

"message": "Access Not Configured. YouTube Data API has not been used in project 125931943044 before or it is disabled. Enable it by visiting https://console.developers.google.com/apis/api/youtube.googleapis.com/overview?project=125931943044 then retry. If you enabled this API recently, wait a few minutes for the action to propagate to our systems and retry."

#### *https://www.youtube.com/watch?v=8ituvCpaI3g*

## How it works?

We can see the data in visual format

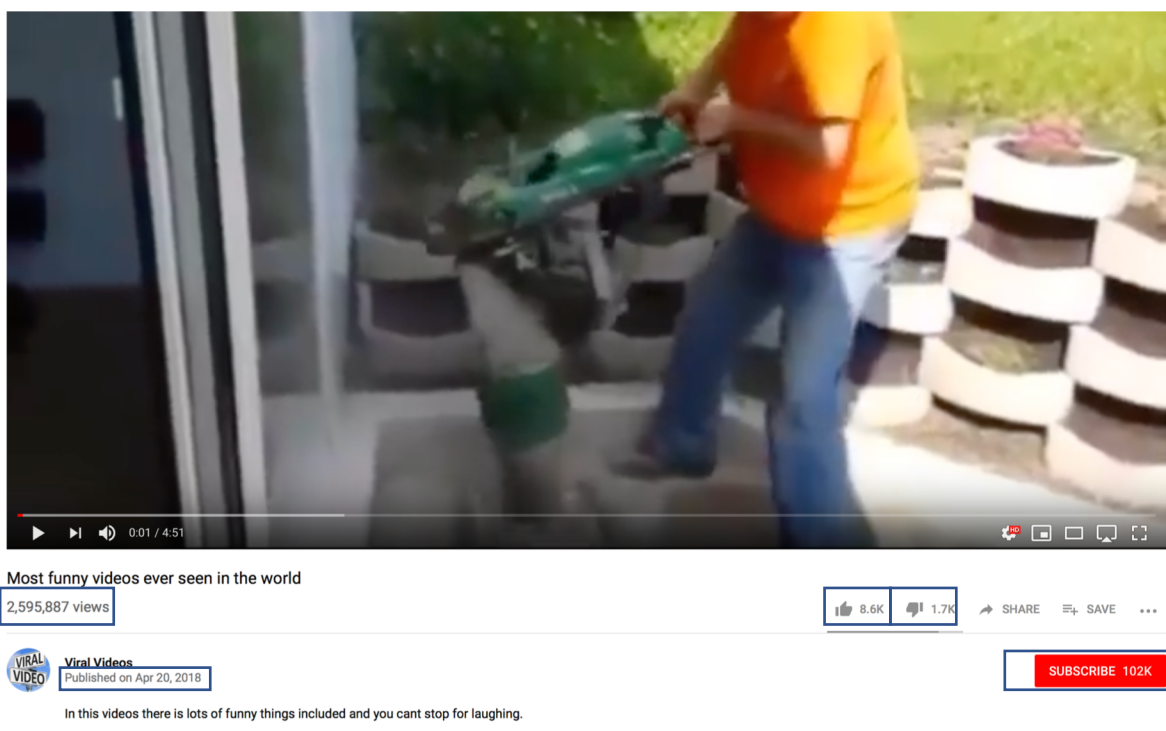

SHOW MORE

### Main steps

- 1. Forming the query for YouTube server
- 2. Executing the Query
- 3. Parsing the the received document to JSON object
- 4. Extracting needed information from JSON object

### 1. Forming the query (1)

Query is given as a **String**. In simple terms, everything between quotes(" ") is a **String**.

• The query for YouTube API starts with:

*"https://www.googleapis.com/youtube/v3/"*

- Then you need to append to the initial query with Strings for a particular resource you seek:
	- If you want to receive a list of YouTube channels add: "channels"
	- If you want to receive a list of YouTube playlists add: "playlists"
	- If you want to receive a list of YouTube videos add: "search"
- The example for video search should like this now: "*https://www.googleapis.com/youtube/v3/search"*

More on what type of resources you can search for https://developers.google.com/youtube/v3/getting-started#resources

### 1. Forming the query (2)

In order to search for a particular content - what a video/playlist/channel should be about, or when published, we need to add variables to the query.

Variables from the initial query separated with question mark (?):

"*https://www.googleapis.com/youtube/v3/search?part=snippet,statistics"*

We need to specify what type of data we are seeking:

• For this variable "part" is used. For videos search it can be equal to:

"snippet"; "contentDetails"; "fileDetails"; "player"; "processingDetails"; "recordingDetails"; "statistics"; "status"; "suggestions"; "topicDetails"

- For getting snippets and statistics of queried videos, we should add to the query this part: "part=snippet,statistics"
- And exemplary query would look like this now:

"https://www.googleapis.com/youtube/v3/search?part=snippet,statistics"

More on "part" https://developers.google.com/youtube/v3/getting-started#partial

### 1. Forming the query (3)

In order to search for a particular content - what a video/playlist/channel should be about, or when published, we need to add more variables to the query.

To append more Variables to the initial query we need to use a and sign(&):

*"https://www.googleapis.com/youtube/v3/search?part=snippet,statistics&"*

We need to add a variable and its value to specify the information we want to receive - to restrict to content, time of upload, etc.... Each of resources have different variables that can be used (also many are overlapping). Each<br>variable must be equal to smth:

• For instance if searching for videos we can specify:

*"q"; "channelId"; "channelType"; "fileDetails"; "eventType"; "location"; "maxResults"; "publishedAfter"; "pageToken"; "suggestions"; "topicDetails"; etc…*

• … if for channels:

*"categoryId"; "forUsername"; "maxResults"; "pageToken"; etc …*

- Example to search for videos that its about processing and published after 2017 August would look like this:
	- *"https://www.googleapis.com/youtube/v3/search?part=snippet&q=processing&publishedAfter=2017-08-31T00:00:00Z"*

### 1. Forming the query (4)

Crucial step is defining API key variable to the query that equals to the personal API key. Here are instructions to receive YouTube Data API V3 key:

• In Text:

[https://developers.google.com/youtube/android/player/register#Create\\_API\\_Keys](https://developers.google.com/youtube/android/player/register%23Create_API_Keys)

• In video:

<https://www.youtube.com/watch?v=GEqKjc6auSA>

- After key is received it must be assigned to the query as other variables with "key="
- Full query example should look like this:

*"https://www.googleapis.com/youtube/v3/search?part=snippet&q=processing&publishedAfter=2017-08- 31T00:00:00Z&key=*AIzaSyDiYzhofYCy6IdQkXcd8CNdiezAqfeprtE*"*

# YouTube API key

### AIzaSyDiYzhofYCy6IdQkXcd8CNdiezAqfeprtE

How to get YouTube API key

https://developers.google.com/youtube/v3/getting-started

## 2. Executing the Query

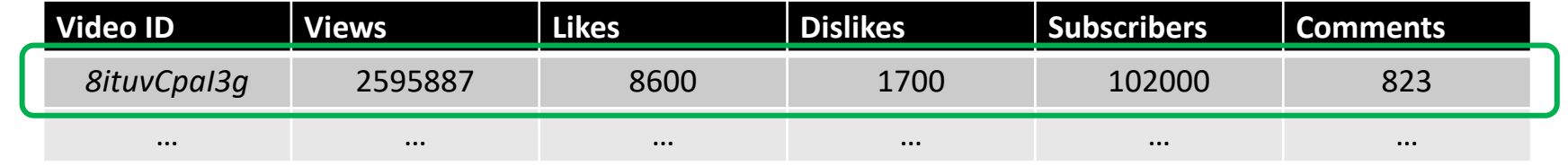

Access Programatically

https://www.googleapis.com/youtube/v3/videos?part=statistics&id=8ituvCpaI3g&k ey=AIzaSyDiYzhofYCy6IdQkXcd8CNdiezAqfeprtE

 $\bullet \bullet \bullet \langle \cdot | \cdot \rangle$  denote

https://www.googleapis.com/voutube/v3/videos?part=statistics&id=8ituvCpal3q&key=Al  $\mathcal{C}$ 

```
"kind": "youtube#videoListResponse",
"etaq": "\"XpPGQXPnxQJhLqs6enD n8JR4Qk/0uTH5i 9-Fj-0JSADXnQf-13wt0\"",
"pageInfo": \{"totalResults": 1,
 "resultsPerPage": 1
Η,
"items": \blacksquare"kind": "youtube#video",
  "etaq": "\"XpPGQXPnxQJhLqs6enD n8JR4Qk/rL7Z5MeHqRTS35o5nz3mkGVsHWM\"",
  "id": "8ituvCpaI3q",
  "statistics": {
   "viewCount": "2596751",
   "likeCount": "8851",
   "dislikeCount": "1831",
   "favoriteCount": "0",
   "commentCount": "829"
```
## YouTube Example to search videos that has "processing" key word

https://www.googleapis.com/youtube/v3/search?part=snippet&q=proces sing&key=AIzaSyDiYzhofYCy6IdQkXcd8CNdiezAqfeprtE

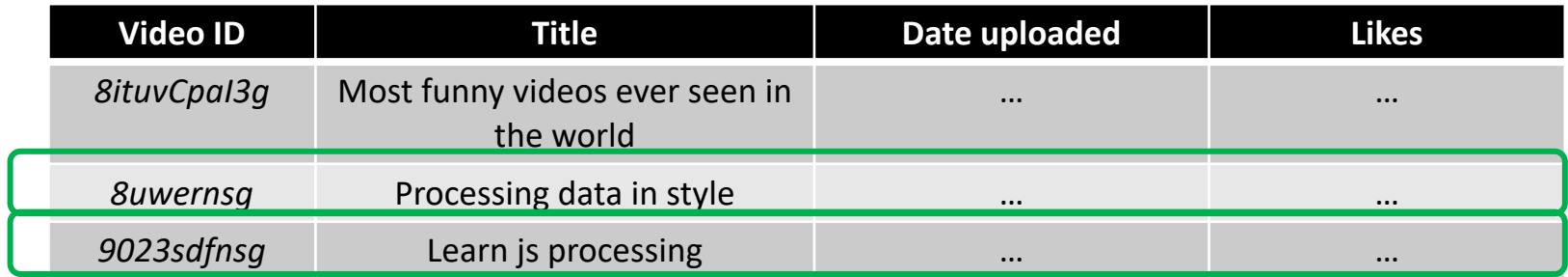

[https://www.googleapis.com/youtube/v3/search?pageToken=CAUQAA&part=snippet&q](https://www.googleapis.com/youtube/v3/search?pageToken=CAUQAA&part=snippet&q=processing&key=AIzaSyDiYzhofYCy6IdQkXcd8CNdiezAqfeprtE) =processing&key=AIzaSyDiYzhofYCy6IdQkXcd8CNdiezAqfeprtE

pageToken

maxResults =  $[0, 50]$ 

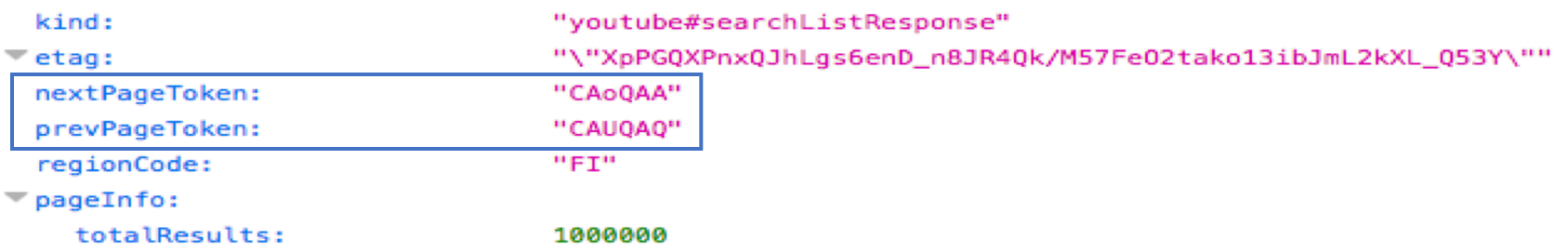

# Wikipedia API

https://en.wikipedia.org/w/api.php?action=query&list=search&format =json&srsearch=process

https://en.wikipedia.org/w/api.php Base of the URL

- ? Identification that following will be variables & Every next variable
- Xxx=yyy Variable assigned to value

### https://en.wikipedia.org/w/api.php?action=query&list=search&format =json&srsearch=process

```
import requests
S = requests.Session()URL = "https://en.wikipedia.org/w/api.php"
SEARCHPAGE = "Nelson Mandela"PARAMS = \{action': "query",
     list':"search",
     srsearch': SEARCHPAGE,
     format':"json"
ŀ
```
#### Define "requests" library (if its not found you need to install it first)

import requests

Now after we imported lib., we can use "requests" function

r = requests.get('https://www.googleapis.com/youtube/v3/videos?part=statistics&id=8ituvCpaI3g&key=AIzaSyDiYzhofYCy6IdQk

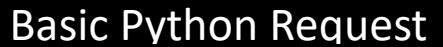

We need to define what type of output we will receive (usually from APIs comes JSON or XML). In this case .json. And we can view it if we will type variables name

```
someStorage = r.json()
someStorage
{'kind': 'youtube#videoListResponse',
 'etag': '"XpPGQXPnxQJhLgs6enD n8JR4Qk/Od7JKicrZpFs62LfaaocUsIBaXU"',
 'pageInfo': {'totalResults': 1, 'resultsPerPage': 1},
 'items': [{'kind': 'youtube#video',
   'etag': '"XpPGQXPnxQJhLgs6enD n8JR4Qk/nya14EcIawZ1TBbywtVKb7mbbj4"',
   'id': '8ituvCpaI3g',
   'statistics': {'viewCount': '2606926',
    'likeCount': '8902',
    'dislikeCount': '1844',
    'favoriteCount': '0',
    'commentCount': '839'\}]\
```
JSON is a so called dictionary. It's has very flexible structure for data storing. It has keys, and each key has value(s). For example, here were keys with names 'kind', 'etag', 'pageInfo', 'totalResults', etc., and values 'youtube#videoListResponse', 'I', etc. Dictionary is defined by curly brackets '{' '}'

To access values of dictionary we must first call variable name and inside square brackets state the key (in this case 'kind') with quotes

```
someStorage["kind"]
```

```
'youtube#videoListResponse'
```
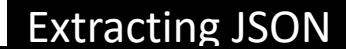

If a key stores another dictionary value, we can access it by stating the parent key name (that stores dictionary), and the child (the next dictionary), in this case 'pageInfo' and 'resultsPerPage'

```
'pageInfo': { 'totalResults': \overline{1}, 'resultsPerPage': 1},
someStorage["pageInfo"]["resultsPerPage"]
ı
```
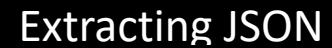

If we find array (the object identified by square brackets '[' ']') in the dictionary, that meant that there are one or more dictionary that this key (in our case 'items') holds

```
'items': [{'kind': 'youtube#video',
  'etag': '"XpPGQXPnxQJhLgs6enD n8JR4Qk/KzztUnwTJ-9nzNXBb6bfJe5ny2w"',
  'id': '8ituvCpaI3q',
  'statistics': { 'viewCount': '2613729',
  'likeCount': '8928',
  'dislikeCount': '1846',
   'favoriteCount': '0',
   'commentCount': '840'}}]}
```
Therefore we must first state which element number we want to access. The numbers start from 0, not from 1.

```
someStorage["items"][0]["id"]
```
'8ituvCpaI3g'

To access 'commentCount' value the sequences will be like this:

```
someStorage["items"][0]["statistics"]["commentCount"]
```
r = requests.get('https://www.googleapis.com/youtube/v3/videos?part=statistics&id=8ituvCpaI3g&key=AIzaSyDiYzhofYCy6IdQk

What is between the quotes is treated as simple text. We could divide the text by assigning parts to different variables and after combining them with plus sign

```
url = "https://www.googleapis.com/voutube/v3/videos?part=statistics4id=8ituvCpaI3q&key='key = "AIzaSyDiYzhofYCy6IdQkXcd8CNdiezAqfeprtE"
ur1 = ur1 + key
```
Then we could manipulate the key and feed the variable name instead of full text

```
requests.get(url)
```
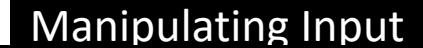

If we would like to make automatic queries for multiple times, we could adjust our url by dynamically adding search term.

First we would need to create an array (in our case videos), then go through each of its

```
elewideos = ["CvJG4sQhzsw", "8ituvCpaI3g", "WeLQpUC2IW4"]
        url = "https://www.googleapis.com/youtube/v3/videos?part=statistics4id="vid id = "8ituvCapaI3q"key = "&key=AIzaSyDiYzhofYCy6IdQkXcd8CNdiezAqfeprtE"
        url=url+vid id+key
        print(url)https://www.qoogleapis.com/youtube/v3/videos?part=statistics&id=8ituvCpaI3q&key=AIzaSyDiYzhofYCy6IdQkXcd8CNdiezAqfepr
     土民
```
https://www.qoogleapis.com/youtube/v3/videos?part=statistics&id=8ituvCpaI3q&key=AIzaSyDiYzhofYCy6IdQkXcd8CNdiezAqfepr **tE** https://www.qoogleapis.com/youtube/v3/videos?part=statistics&id=8ituvCpaI3q&key=AIzaSyDiYzhofYCy6IdOkXcd8CNdiezAqfepr

**七官** 

Then we could run the same operation (call API and get comments) if we place it within 'for'

```
loop<br>videos = ["CvJG4sQhzsw", "8ituvCpaI3q", "WeLOpUC2IW4"]
   for el in videos:
       url = "https://www.googleapis.com/youtube/v3/videos?part=statistics4id="vid id = "8ituvCpaI3q"
       key = "&key=AIzaSyDiYzhofYCy6IdOkXcd8CNdiezAgfeprtE"
       url=url+el+key
       r = requests.get(url)someStorage = r. json()
       print(someStorage["items"][0]["statistics"]["commentCount"])
```
#### Manipulating Input from Array

1360 842 3164 We could also store it in a list/array by appending to it every time the API is called

```
video = ["CvgG4sQhzsw", "8ituvCpaI3q", "WeLQpUC2IW4"]list1 = [1]for el in videos:
   url = "https://www.googleapis.com/youtube/v3/videos?part=statistics_id=""vid id = "8ituvCpaI3q"key = "&key=AIzaSyDiYzhofYCy6IdQkXcd8CNdiezAqfeprtE"
   url=url+el+keyr = requests.get(url)someStorage = r.json()
   list1.append(someStorage["items"][0]["statistics"]["commentCount"])
```
Manipulating Input from Array

list1

```
[1360', 842', 3164']
```
#### Now we have two list which we can combine into a table

```
print(list1)print(videos)
 [11360', 842', 3164']['CvJG4sQhzsw', '8ituvCpaI3g', 'WeLQpUC2IW4']
```
For this we would store both lists into the DataFrame:

First we include library Pandas – DataFrames library, and create empty DataFrame

```
import pandas
df1 = pandas. DataFrame()
```
Later on we could create empty columns and assign to them our lists. Lists must be same

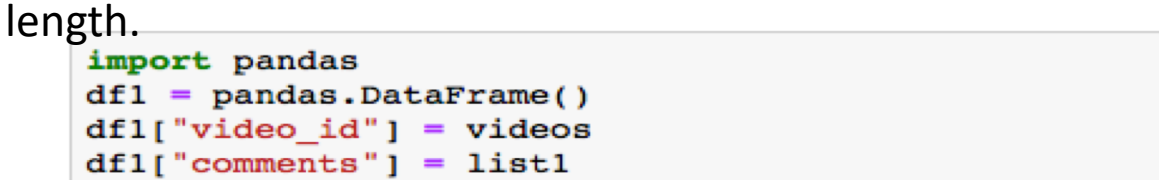

And finally we can save our results to the excel file

```
import pandas
df1 = pandas. DataFrame()
df1['video id"] = videosdf1['comments"] = list1dfl.to_excel("something.xlsx")
```
We can also read a list from file. If have a txt file, we need to open it (with open('filename.extension', 'r')) and read every line to a list (in our case videos)

```
with open('anything.txt', 'r') as f:
   video = f.read().splitlines()videos
```
['CvJG4sQhzsw', '8ituvCpaI3q', 'WeLQpUC2IW4']

And that allows us to avoid typing by hand needed values for our query

```
with open('anything.txt', 'r') as f:
    video = f.read().splitlines()list1 = [1]for el in videos:
    url = "https://www.googleapis.com/youtube/v3/videos?part=statistics4id=""vid id = "8ituvCpaI3g"key = "&key=AIzaSyDiYzhofYCy6IdQkXcd8CNdiezAqfeprtE"
   url=url+el+key
   r = requests.get(url)someStorage = r.json()
    list1.append(someStorage["items"][0]["statistics"]["commentCount"])
print(list1)
print(videos)
 [ '1361', '845', '3182']['CvJG4sQhzsw', '8ituvCpaI3g', 'WeLQpUC2IW4']
```
# Try with Wikipedia API

Search for different titles: "api", "python", "cancer"

https://en.wikipedia.org/w/api.php?action=query&list=search&format=json&srsearch= **process**

To avoid some errors which could happen due to unresponded server, or missing element, we can include try/except statement. What is inside "try:" will happen unless there is an error, then the program won't stop completely but continue in "except:" section

```
with open('anything.txt', 'r') as f:
    video = f.read().splitlines()list1 = [1]for el in videos:
    url = "https://www.googleapis.com/youtube/v3/videos?part=statistics_id=""vid id = "8ituvCpaI3q"key = "&key=AIzaSyDiYzhofYCy6IdQkXcd8CNdiezAqfeprtE"
    url=url+el+key
    try:
        r = requests.get(url)someStorage = r.json()
        list1.append(someStorage["items"][0]["statistics"]["commentCount"])
    except:
        list1.append("error")
    time.sleep(1)print(list1)
print(videos)
```
Additionally we could "import time" and set some waiting time, as server might not respond immediately and we could miss results

### • Open Data sets

- *<https://www.quora.com/Where-can-I-find-large-datasets-open-to-the-public>*
- *[https://github.com/caesar0301/awesome-public-datasets#social-networks](https://www.quora.com/Where-can-I-find-large-datasets-open-to-the-public)*
- Lists of API's
	- *<https://console.developers.google.com/apis/library>*
	- *<https://www.programmableweb.com/apis>*

## Tasks for Friday:

• Install selenium:

In terminal "pip install selenium"

• Download geckodriver and extract the package https://github.com/mozilla/geckodriver/releases